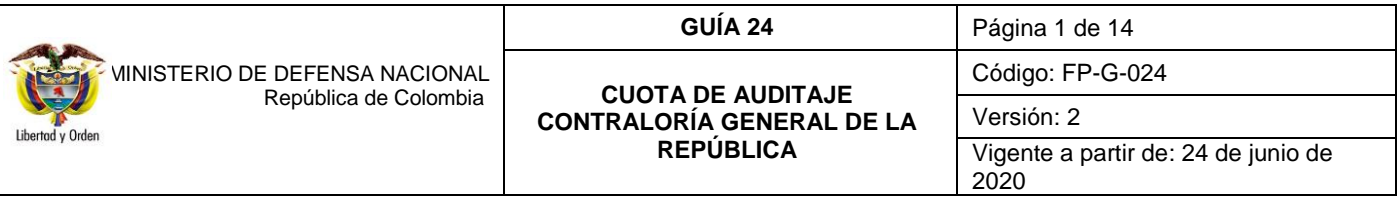

**Objetivo:** establecer lineamientos a través de la guía financiera relacionada con el pago de la Cuota de Auditaje en el Sistema Integrado de Información Financiera SIIF Nación, para que los usuarios cuenten con una herramienta de consulta permanente que les permita conocer las diferentes transacciones a realizar para efectuar el pago de la Cuota de Auditaje – Contraloría General de la República y ampliar los conocimientos sobre el tema tratado.

**Alcance**: desde la solicitud del CDP hasta reporte de recaudo por clasificar. Aplica para la Unidad de Gestión General del Ministerio de Defensa Nacional.

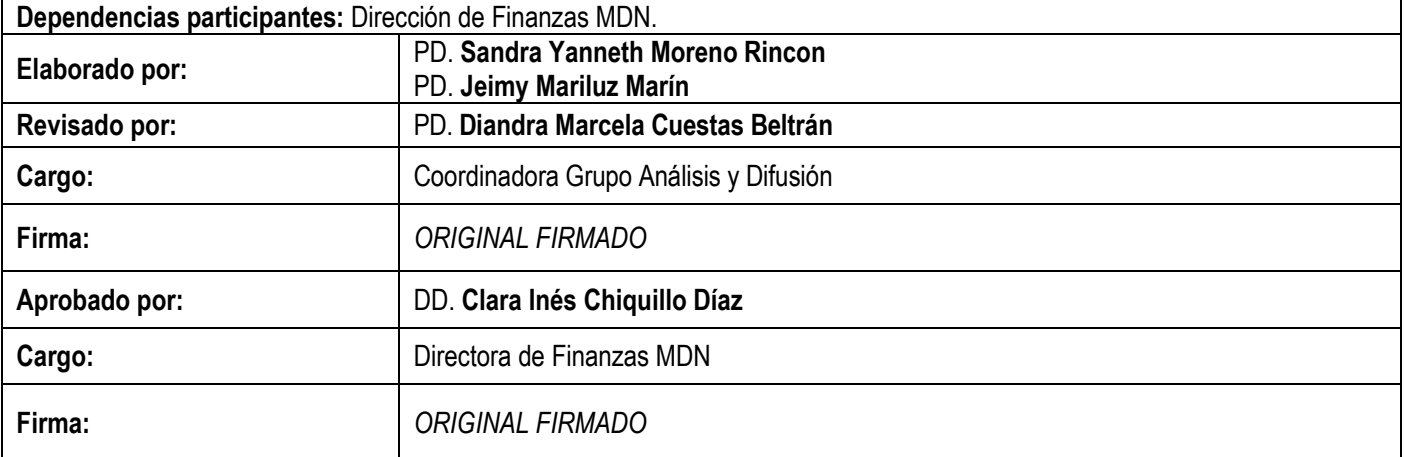

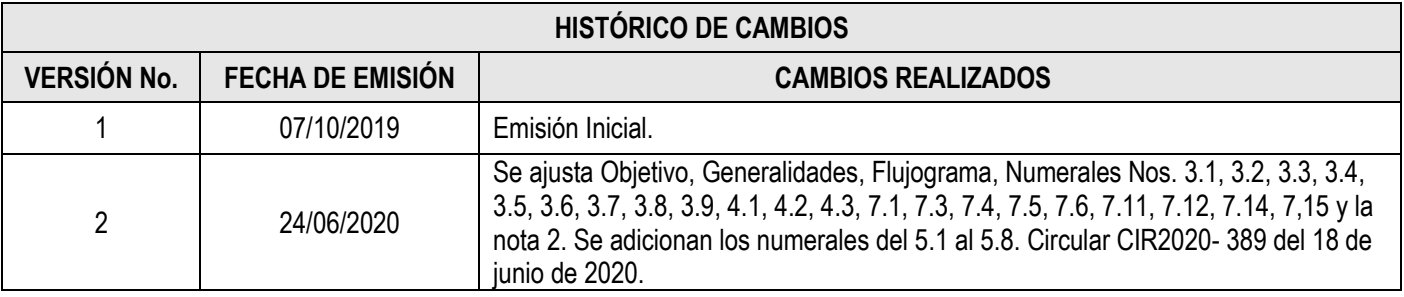

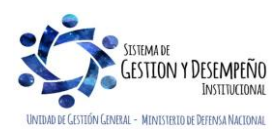

Libertod y Order

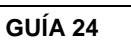

**CUOTA DE AUDITAJE** 

**REPÚBLICA** 

Página 2 de 14

Código: FP-G-024

Versión: 2 Vigente a partir de: 24 de junio de

 $2020$ 

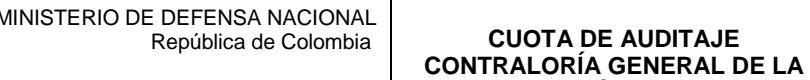

# **TABLA DE CONTENIDO**

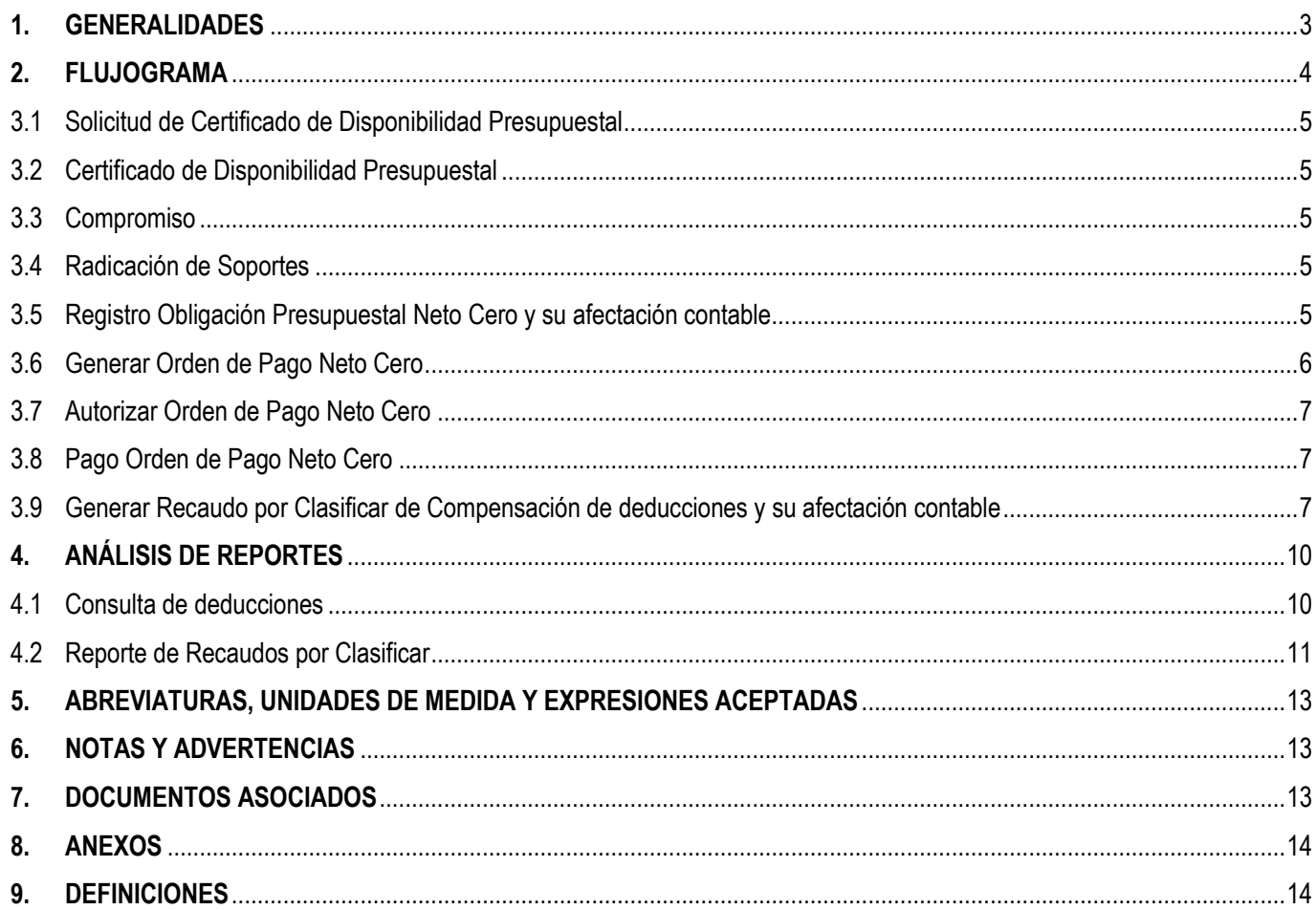

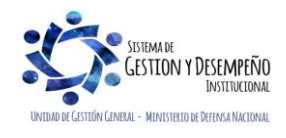

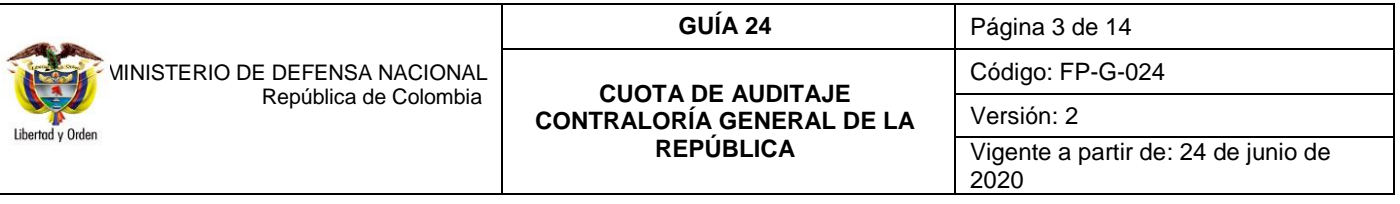

### <span id="page-2-0"></span>**1. GENERALIDADES**

De conformidad con la normatividad legal vigente son sujetos de control fiscal los órganos que integran las ramas Ejecutiva, legislativa y judicial del poder público; los órganos autónomos e independientes como los de control y electorales; los organismos que hacen parte de la estructura de la administración nacional y demás entidades nacionales; los organismos creados por la Constitución Nacional y la ley que tienen régimen especial, las Sociedades de Economía Mixta, las Empresas Industriales y Comerciales del Estado, los particulares que manejen fondos o bienes del Estado, las personas jurídicas y cualquier otro tipo de organización o sociedad que maneje recursos del Estado en lo relacionado con éstos y el Banco de la República.

Por lo anterior, y como mecanismo para dar cumplimiento a dicho mandato, en cada vigencia fiscal las Unidades Ejecutoras del Presupuesto Nacional ejecutarán a favor de la Contraloría General de la República CGR el monto que por resolución le sea determinado, para lo cual en la Ley de Presupuesto General de la Nación son incorporadas las apropiaciones para este fin.

Mediante Resolución proferida por la Contraloría General de la República - CGR, se establece que la tarifa fiscal es fijada anualmente de manera individual para cada Organismo u Entidad vigilada que es objeto de control fiscal, con base en la apropiación definida en la Ley de Presupuesto General de la Nación<sup>1</sup>; para el caso de las Unidades Ejecutoras del Ministerio de Defensa Nacional MDN la cuota de Auditaje es ejecutada por la Unidad Gestión General del MDN, también la deben pagar la Policía Nacional – Gestión General y los Establecimientos Públicos, quienes efectuarán el pago de dicho emolumento a través del rubro presupuestal **A-08-04-01 CUOTA DE FISCALIZACIÓN Y AUDITAJE.**

El incumplimiento en el pago, acarreará el inicio de un proceso sancionatorio ante la Contraloría General de la República<sup>2</sup>, adicionalmente, se debe informar del incumplimiento a la Procuraduría General de la Nación y a la jurisdicción de cobro coactivo de la Contraloría para que inicie el proceso de cobro.

La presente guía muestra el paso a paso transaccional para registrar en el Sistema Integrado de Información Financiera SIIF Nación el pago de la Cuota de Auditaje mediante la funcionalidad de "Compensación de deducciones".

<sup>1</sup> Artículo 4° de la Ley 106 de 1993. <sup>2</sup> Artículo 4° de la Resolución Orgánica 5554 del 23 de marzo 2004.

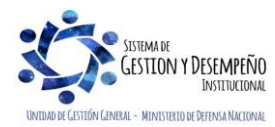

<span id="page-2-1"></span> $\overline{\phantom{a}}$ 

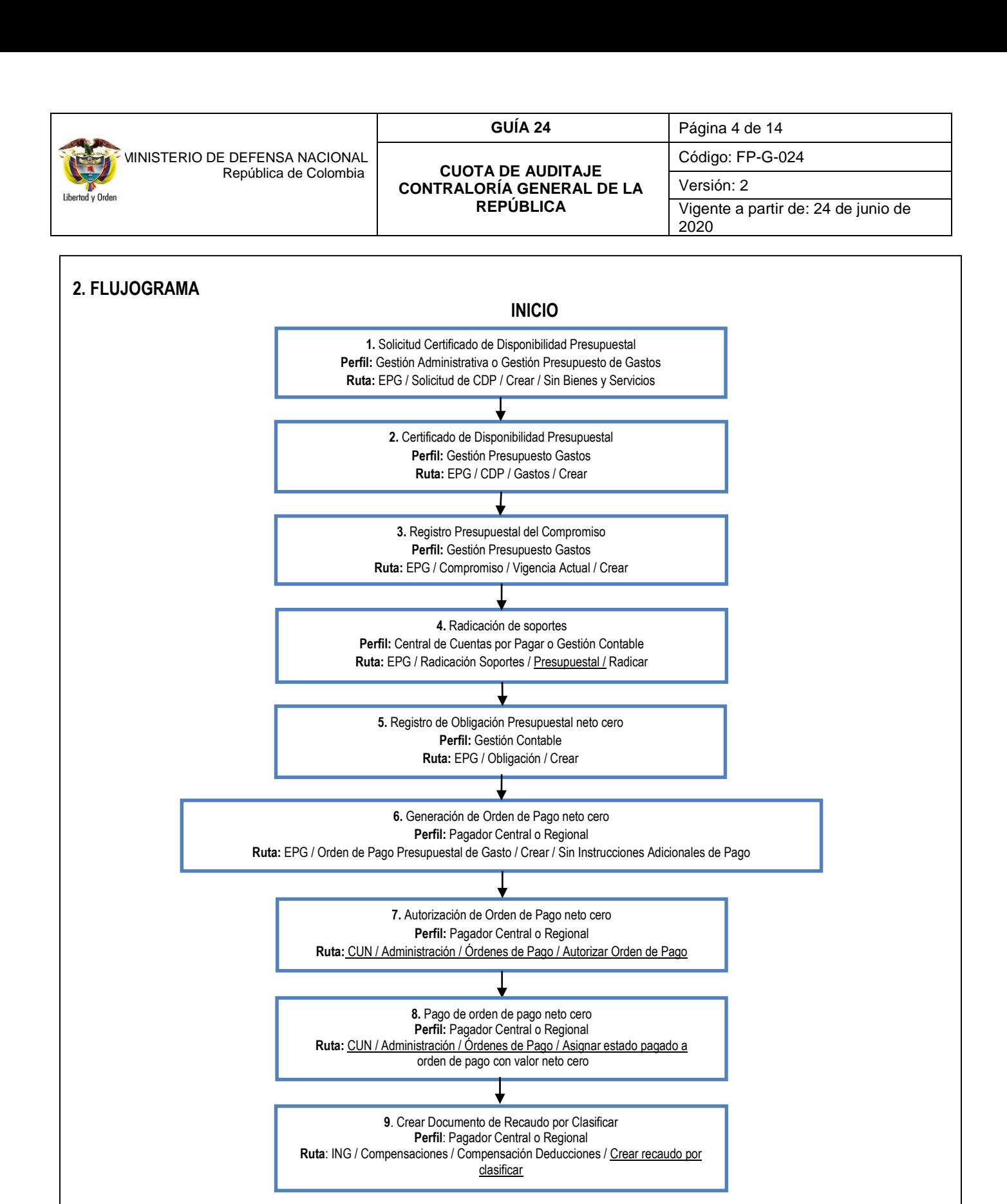

 **FIN**

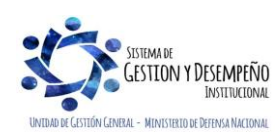

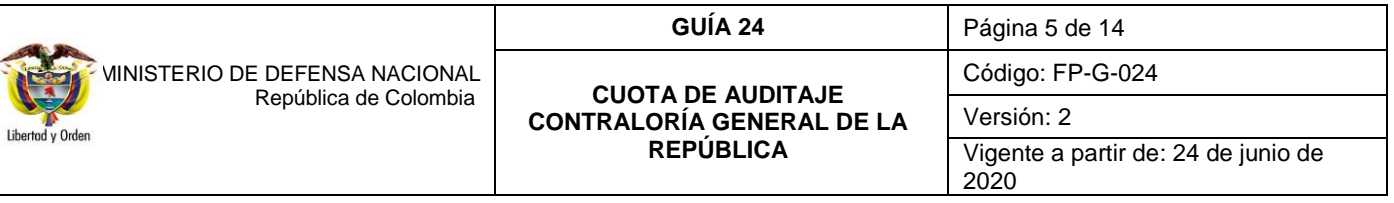

### **3. DESARROLLO TRANSACCIONAL**

El pago de la Cuota de Auditaje de la Contraloría General de la República, constituye una compensación de gastos de cada Entidad y un ingreso a favor de la Contraloría General de la República, por lo tanto, en esta operación no hay salida de recursos, por cuanto este pago lo realiza la Dirección General de Crédito Público y del Tesoro Nacional - DGCPTN directamente a la libreta de la Contraloría General de la República.

Para realizar esta operación financiera en el Sistema SIIF Nación, se debe realizar una cadena presupuestal de gasto a nombre de la Contraloría General de la República tal como se muestra a continuación.

#### <span id="page-4-0"></span>**3.1 Solicitud de Certificado de Disponibilidad Presupuestal**

El funcionario de la Unidad Ejecutora que tenga el **Perfil:** Gestión Administrativa o Gestión Presupuesto de Gastos, ingresa por la **Ruta**: Gestión de Gastos (EPG) / Solicitud de CDP / Crear / Sin Bienes y Servicios, y registra la Solicitud del Certificado de Disponibilidad Presupuestal CDP de acuerdo con el paso a paso establecido en el numeral 3.1 de la Guía Financiera No. 12 "Ejecución presupuestal del gasto", seleccionando el rubro presupuestal (A-08-04-01 CUOTA DE FISCALIZACIÓN Y AUDITAJE) y registrando el valor de la Cuota de Auditaje establecido en la resolución de la Contraloría General de la República.

#### <span id="page-4-1"></span>**3.2 Certificado de Disponibilidad Presupuestal**

El funcionario de la Unidad Ejecutora que tenga el **Perfil:** Gestión Presupuesto de Gastos, ingresa por la **Ruta**: Gestión de Gastos (EPG) / CDP / Gastos / Crear y registra el Certificado de Disponibilidad Presupuestal CDP de acuerdo con el paso a paso establecido en el numeral 3.2 de la Guía Financiera No. 12 "Ejecución presupuestal del gasto", seleccionando el rubro al máximo nivel de desagregación y definiendo el valor de la cuota de Auditaje establecido en la resolución de la Contraloría General de la República.

#### <span id="page-4-2"></span>**3.3 Compromiso**

El funcionario de la Unidad Ejecutora que tenga el **Perfil:** Gestión Presupuesto de Gastos, ingresa por la **Ruta**: Gestión de Gastos (EPG) / Compromiso / Vigencia Actual / Crear y genera el Registro Presupuestal Compromiso (CRP) de acuerdo con el paso a paso establecido en el numeral 3.3 de la Guía Financiera No. 12 "Ejecución presupuestal del gasto", definiendo el valor de la cuota de Auditaje establecido en la resolución de la Contraloría General de la República, seleccionando como tercero el NIT de la **Contraloría General de la Republica 899.999.067-2** y medio de pago **"Giro".**

#### <span id="page-4-3"></span>**3.4 Radicación de Soportes**

El funcionario de la Unidad Ejecutora que tenga el **Perfil:** Central de Cuentas por Pagar o Gestión Contable, ingresa por la **Ruta:** Gestión de Gastos (EPG) / Radicación Soportes / Presupuestal / Radicar y genera la radiación de soportes de acuerdo con el paso a paso establecido en el numeral 3.4 de la Guía Financiera No. 12 "Ejecución presupuestal del gasto", seleccionando el tipo cuenta por pagar **"91 Otros Pagos con descuentos".**

### <span id="page-4-4"></span>**3.5 Registro Obligación Presupuestal Neto Cero y su afectación contable**

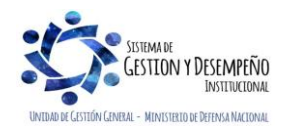

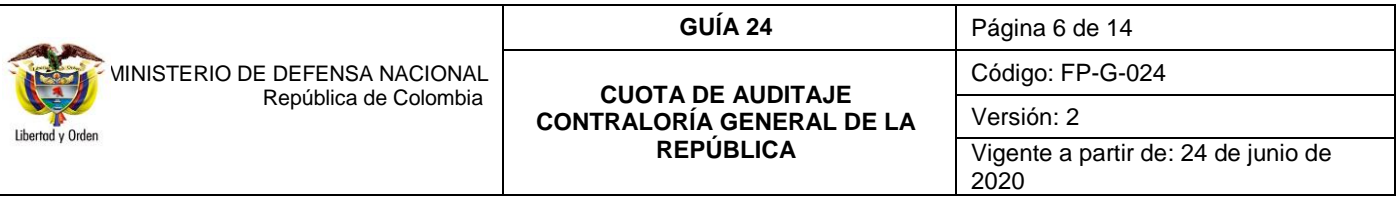

El funcionario de la Unidad Ejecutora que tenga el **Perfil:** Gestión Contable, ingresa por la **Ruta**: Gestión de Gastos (EPG) / Obligación / Crear y genera la obligación presupuestal de acuerdo con el paso a paso del numeral 3.5 de la Guía Financiera No. 12 "Ejecución presupuestal del gasto", definiendo el valor de la cuota de Auditaje establecido en la resolución de la Contraloría General de la República.

En el momento de realizar la obligación, se debe seleccionar en:

**Tipo de gasto:** el código 22 "Gastos de administración y operación - Impuestos, contribuciones y tasas". **Atributo contable:** "Ninguno".

(ver tabla de parametrización contable T-CON-007, la cual es posible consultar a través de la ruta: Contabilidad (CON) / Parametrización / Parámetros Contables / Causación de Gastos de EPG / T-CON-007 Tabla de Eventos Contables-Causación Gastos / Consultar catálogo; posteriormente seleccionar el catálogo que se encuentre vigente a la fecha de consulta y dar clic

en el ícono  $\mathbf{Q}$ , seguidamente dar clic sobre el ícono  $\mathbf{Q}$  para descargar la tabla).

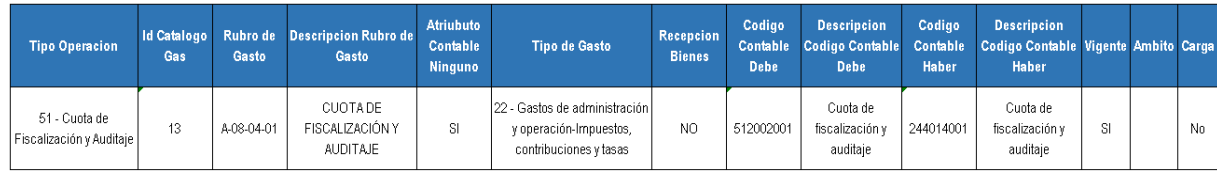

En la carpeta deducciones, se debe seleccionar el código de pago no presupuestal número **2-50-02 Cuota de Fiscalización y Auditaje** y registrar el mismo valor de la obligación, de forma tal que el valor neto de la obligación sea cero pesos (\$ 0,00). (Ver la tabla de parametrización contable T-CON-008, la cual es posible consultar a través de la ruta: Contabilidad (CON) / Parametrización / Parámetros Contables / Parámetros Transversales / T-CON-008 Tabla de Eventos Contables-Pagos No Presupuestales / Consultar catálogo; posteriormente seleccionar la fecha más reciente y dar clic en el ícono: q, seguidamente

dar clic sobre el ícono **para descargar la tabla**).

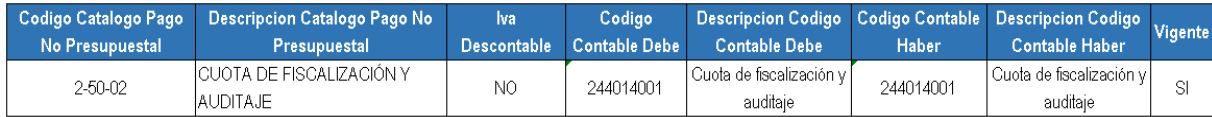

# **Registro automático de la obligación (Transacción EPG066)**

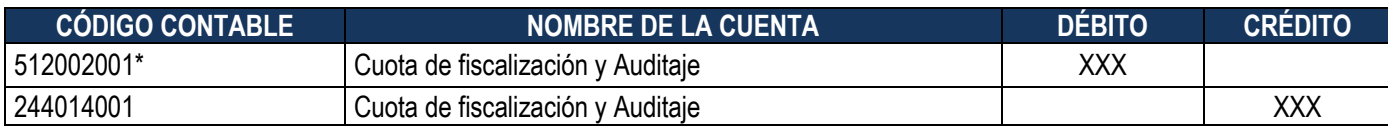

\*Se constituye en una operación reciproca con la Contraloría General de la República.

# <span id="page-5-0"></span>**3.6 Generar Orden de Pago Neto Cero**

El funcionario de la Unidad Ejecutora que tenga el **Perfil:** Pagador Central o Regional, ingresa por la **Ruta**: Gestión de Gastos (EPG) / Orden de pago presupuestal de gasto / Crear / Sin Instrucciones Adicionales de Pago y genera la Orden de pago presupuestal de gasto con valor neto cero, de acuerdo con la información de la obligación registrada en el numeral anterior y

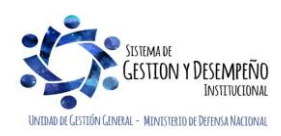

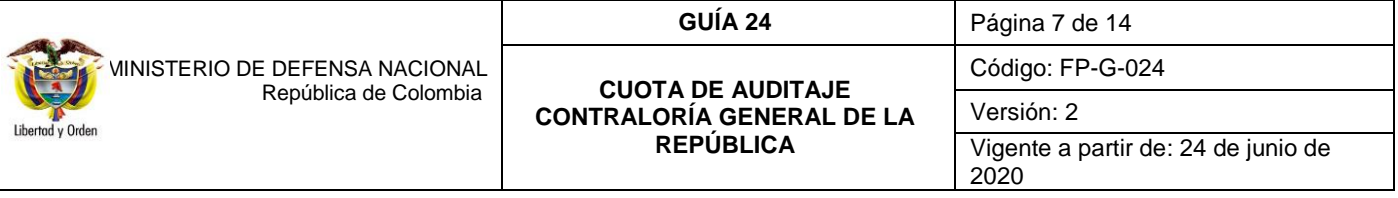

teniendo en cuenta el paso a paso establecido en el numeral 3.6 de la Guía Financiera No. 12 "Ejecución presupuestal del gasto".

Al generar la Orden de pago es importante definir como Tipo de beneficiario "Beneficiario final", el medio de pago debe ser **"Giro"**, teniendo en cuenta que no habrá salida de recursos**.**

# <span id="page-6-0"></span>**3.7 Autorizar Orden de Pago Neto Cero**

El funcionario de la Unidad Ejecutora que tenga el **Perfil:** Pagador Central o Regional, ingresa por la **Ruta**: Sistema de Cuenta Única Nacional (CUN) / Administración / Órdenes de Pago / Autorizar Orden de Pago, y autoriza la Orden de pago presupuestal de gasto con valor neto cero, de acuerdo con la información de la orden de pago registrada en el numeral anterior y teniendo en cuenta el paso a paso establecido en el numeral 3.7 de la Guía Financiera No. 12 "Ejecución presupuestal del gasto".

### <span id="page-6-1"></span>**3.8 Pago Orden de Pago Neto Cero**

Al ser la orden de pago con valor neto cero, no hay salida de recursos teniendo en cuenta que el pago se realizará mediante compensación de deducciones, y para ello se requiere aumentar el saldo en la bolsa de las deducciones para el código no presupuesta **2-50-02 Cuota de Fiscalización y Auditaje** asignado el estado pagado a la orden de pago con valor neto cero; la transacción es realizada por la tesorería a través del **Perfil:** Pagador Central o Regional, por la **Ruta**: Sistema de Cuenta Única Nacional (CUN) / Administración / Órdenes de Pago / Asignar estado pagado a orden de pago con valor neto cero. El sistema presenta la siguiente pantalla en la cual se debe registrar la siguiente información:

**Fecha del sistema:** el sistema trae automáticamente la fecha en la que se esta realizando el pago.

**Órdenes de Pago:** buscar y seleccionar la orden de pago presupuestal previamente creada.

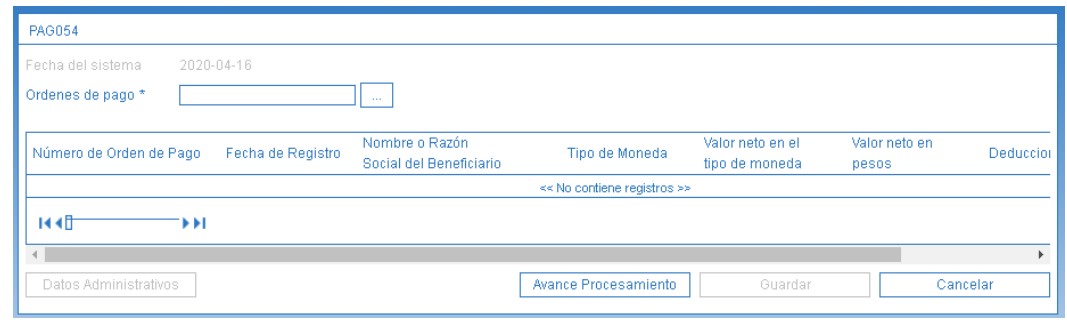

*NOTA 1: si la orden de pago no quedó con valor neto cero, el sistema no la mostrará para realizar esta transacción. Una vez seleccionada, presionar el botón "Guardar", posteriormente verificar el estado de la órden de pago por el botón "Avance de Procesamiento".*

*NOTA 2: una vez asignado el estado pagado a la orden de pago con valor neto igual a cero, la deducción puede ser consultada en la bolsa de deducciones para el código "2-50-02 Cuota de Fiscalización y Auditaje", de acuerdo con lo especificado en el numeral 4.2 de la presente Guía Financiera ("Reporte de Recaudos por Clasificar").*

<span id="page-6-2"></span>**3.9 Generar Recaudo por Clasificar de Compensación de deducciones y su afectación contable**

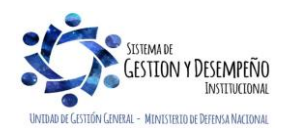

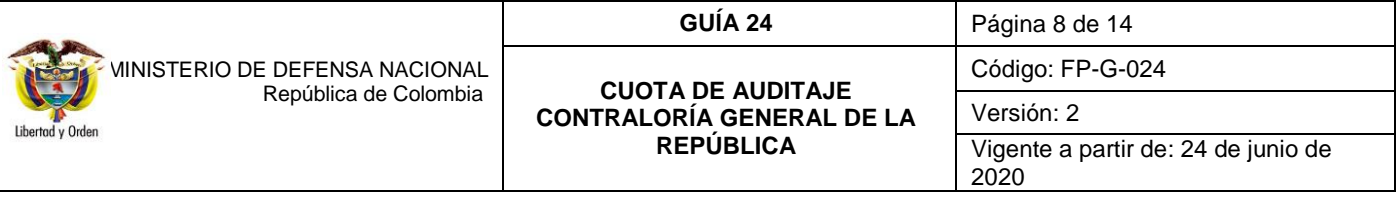

Con el fin de evitar el flujo de dinero entre entidades que hacen parte del Presupuesto General de la Nación y que hacen uso del Sistema SIIF Nación, la administración SIIF ha dispuesto la funcionalidad de compensación de deducciones con el fin de realizar el pago de la "Cuota de Auditaje", mediante la generación de un documento de recaudo por clasificar que permita disminuir la bolsa de la deducción (de la Unidad que realizó la cadena presupuestal) y a la vez disponer un saldo por clasificar para que posteriormente la Contraloría General de la República CGR reconozca presupuestalmente el ingreso.

El procedimiento anteriormente referenciado se realiza por el valor total de la deducción practicada a la obligación en el numeral 3.5 de la presente Guía Financiera. Para realizarlo el usuario con el **Perfil** Pagador Central o Regional de la Unidad Ejecutora que realizó la cadena presupuestal, debe ingresar por la **Ruta:** Gestión Ingresos Presupuestales (ING) / Compensaciones / Compensación Deducciones / Crear recaudo por Clasificar, con el fin de generar el documento de recaudo por clasificar, el cual quedará disponible para que la CGR realice presupuestalmente el ingreso.

Una vez en la transacción diligenciar los siguientes campos:

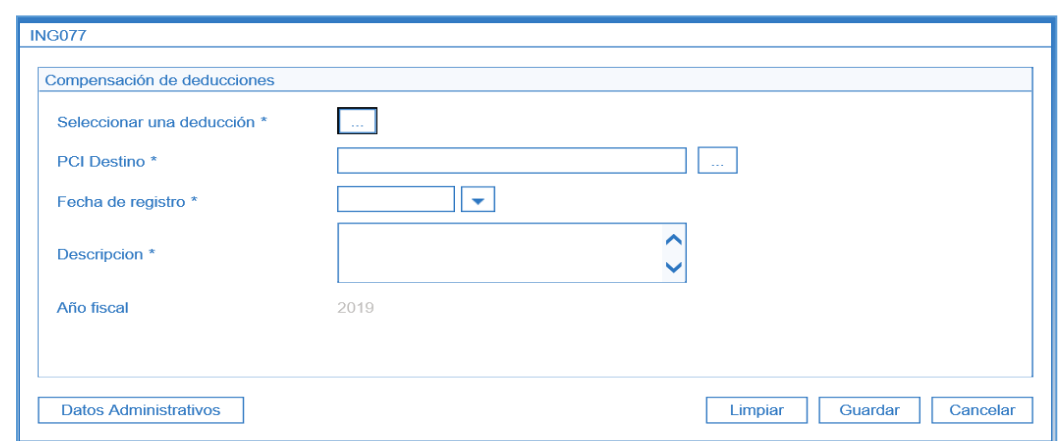

 **Seleccionar una deducción:** dar clic en el botón de búsqueda (…) y hacer uso de los filtros que se muestran en la siguiente pantalla para obtener el concepto de deducción a compensar.

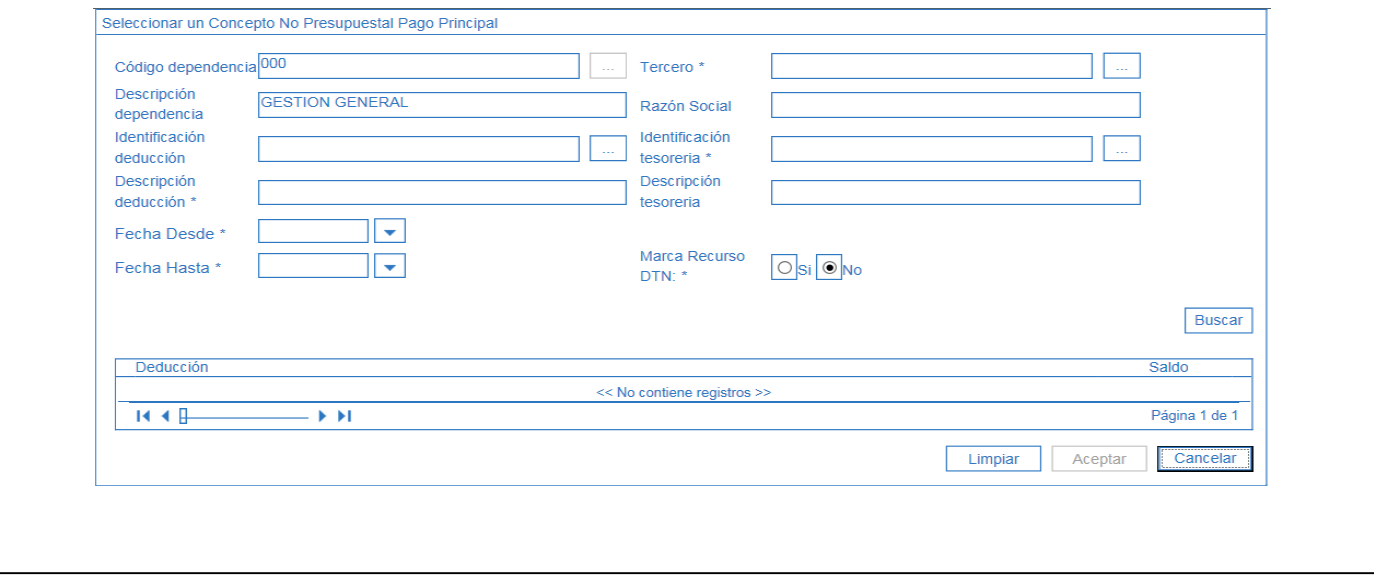

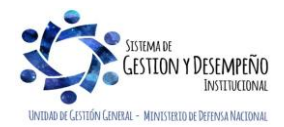

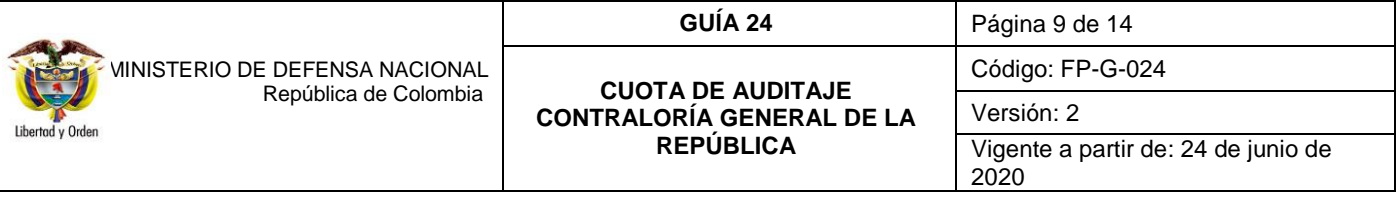

**Identificación y descripción deducción**: teniendo en cuenta que se va a crear un documento de recaudo por clasificar de compensación de deducciones, se debe seleccionar la posición no presupuestal de deducciones "**2-50-02**", en el filtro "Identificación deducción", automáticamente se mostrará en el campo "Descripción deducción" CUOTA DE FISCALIZACIÓN Y AUDITAJE.

**Fecha Desde**: registrar la fecha a partir de la cual se va a compensar la deducción.

**Fecha Hasta**: registrar la fecha hasta la cual se va a compensar la deducción.

**Tercero y Razón Social**: a través del botón de búsqueda del filtro "Tercero" seleccionar la persona jurídica nacional Contraloría General de la Republica identificada con el NIT número 899.999.067-2, automáticamente se mostrará el campo "Razón social".

**Identificación tesorería y Descripción tesorería**: en el filtro "Identificación tesorería" seleccionar 13-01-01-DT, automáticamente se mostrará en el campo "Descripción" DIRECCIÓN TESORO NACION DGCPTN.

**Marca Recurso DTN**: seleccionar "NO", teniendo en cuenta que el rubro presupuestal A-08-04-01 CUOTA DE FISCALIZACIÓN Y AUDITAJE se financia con recursos de la Nación (Con Situación de Fondos) que no son administrados por la DTN en el Sistema de Cuenta Única Nacional SCUN, o en caso contrario cuando se financia con recursos Nación Sin Situación de Fondos, se seleccionaría "SI".

Dar clic en el botón "Buscar", el sistema muestra el valor total causado por esa deducción en el periodo de tiempo seleccionado. Es importante verificar que este valor coincida con el valor de la cuota de Auditaje establecido en la resolución de la Contraloría General de la República.

Seleccionar la deducción en la grilla y dar clic en el botón "Aceptar" para heredar la información seleccionada a la pantalla inicial.

- **PCI Destino**: seleccionar la Subunidad 26-01-01 Contraloría General de la República, a la cual le será asignado automáticamente el documento de recaudo por clasificar de compensación de deducciones.
- **Fecha de registro:** seleccionar la fecha en la que se está realizando la compensación, la cual debe ser mayor al periodo de aplicabilidad definido.
- **Descripción:** registrar el objeto de la compensación de deducción y relacionar el documento soporte de la operación.
- **Año fiscal:** este se mostrará automáticamente de acuerdo con la fecha de registro definida.
- **Datos Administrativos:** dar clic en el botón "Datos administrativos" y registrar el documento soporte de la transacción.

Al hacer clic en el botón "Guardar", el sistema asignará el Documento de Recaudo por Clasificar a la Contraloría General de la República y disminuirá el saldo por pagar de la deducción para la tesorería que está realizando la compensación.

*NOTA 3: es de aclarar, que la deducción causada por Cuota de Auditaje y no compensada en el sistema a 31 de diciembre pasará con saldo inicial como una cuenta por pagar desde el punto de vista contable, motivo por el cual se debe adelantar en forma oportuna su proceso de compensación en la vigencia actual.*

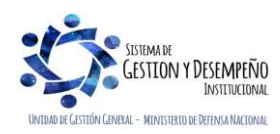

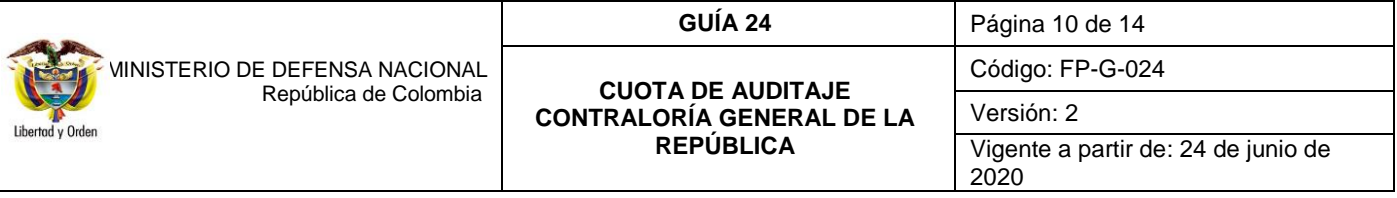

*NOTA 4: en caso que el monto de la Cuota de Auditaje sea superior a lo apropiado en el Decreto de Liquidación del Presupuesto se deben efectuar las coordinaciones pertinentes con la Dirección de Planeación y Presupuestación del Sector Defensa del Ministerio de Defensa Nacional a fin de conseguir la adición correspondiente o, a la instancia competente en el caso de los Establecimientos Públicos del Sector Defensa,* Superintendencia de Vigilancia y Seguridad Privada y Policía Nacional*.*

### **Registro automático de la Compensación Deducciones (Transacción ING077)**

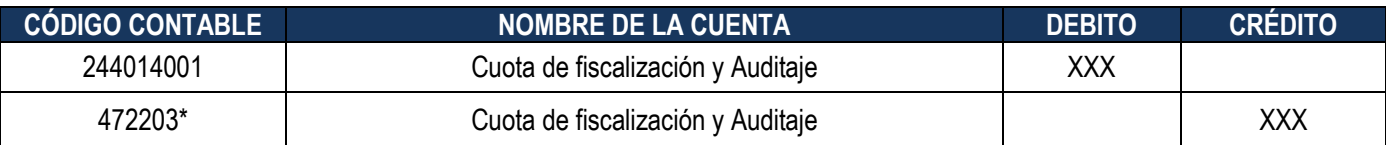

\*Se constituye en una operación reciproca con la Contraloría General de la República.

NOTA 5: acreditación del pago<sup>3</sup>: "Para acreditar el pago de la obligación fiscal ante la CGR, los destinatarios de la tarifa de control fiscal (Ministerio de Defensa, Policía Nacional, Superintendencia de Vigilancia y Seguridad Privada, o Establecimiento Público), deberán remitir con destino a la Dirección Financiera de la CGR la siguiente documentación dentro de los cinco (5) días hábiles siguientes al pago:

- 1. Reporte de la transferencia aprobada. Las entidades que registran en el Sistema SIIF Nación deben allegar copia del documento de recaudo por compensación que este a favor de la CGR.
- 2. Si se trata de recursos Propios y/o recursos Sin Situación de Fondos, se debe enviar copia de la orden de pago en estado pagada.
- 3. La documentación respectiva deberá allegarse a los correos electrónicos establecidos en la Resolución Ordinaria de la CGR (acto administrativo notificado), que cada vigencia fiscal es emitida y enviada a los entes de vigilancia y control con la liquidación del valor correspondiente por parte de ese ente de control.
- 4. Para las Entidades que se encuentren dentro del Presupuesto General de la Nación, el pago correspondiente a la modalidad Sin Situación de Fondos (SSF), se estimará en proporción a los recursos Nación asignados del monto total de su presupuesto aprobado o apropiado; respecto a las entidades que no cumplan esta condición, la modalidad aplicable será Con Situación de Fondos.

# <span id="page-9-0"></span>**4. ANÁLISIS DE REPORTES**

# <span id="page-9-1"></span>**4.1 Consulta de deducciones**

A través de la Ruta: Gestión de Gastos (EPG) / Consultas / Consulta deducciones, el Perfil Pagador Central o Regional puede listar la deducción por concepto de deducción: **2-50-02 Cuota de Fiscalización y Auditaje**, seleccionando como fecha de corte la establecida en la resolución de la Contraloría General de la República:

<sup>3</sup> Resolución Ordinaria "Por el cual se fija la tarifa de control Fiscal para el Ministerio de Defensa Nacional" expedida por la Contraloría General de la República. (modificada anualmente por parte de este ente de control).

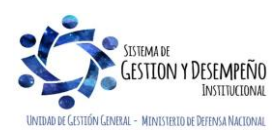

 $\overline{\phantom{a}}$ 

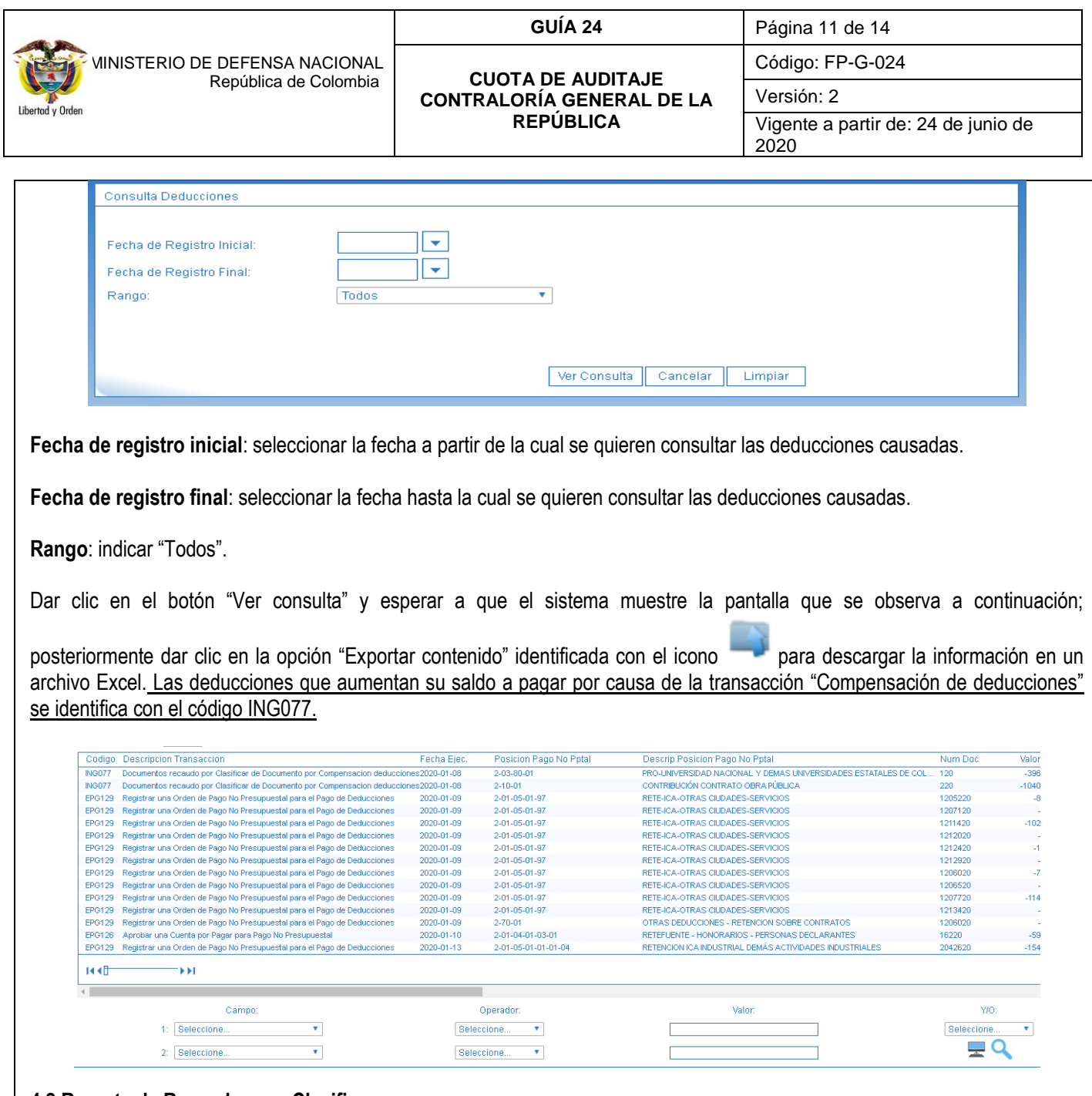

#### <span id="page-10-0"></span>**4.2 Reporte de Recaudos por Clasificar**

A través de la opción Reportes, por la **Ruta**: Gestión Ingresos Presupuestales (ING) / Reportes / Informes / Recaudos por Clasificar el **Perfil:** Pagador Central o Regional puede verificar los detalles de los Documentos de Recaudo por Clasificar "Asignados" a la Contraloría General de la República, donde en la columna "Origen Recaudo por Clasificar" se puede identificar que dicho documento fue generado para "Compensación de Deducciones" y el "Saldo por imputar" del mismo; en caso que dicho saldo sea diferente de "Cero" se debe realizar las gestiones necesarias para que la Contraloría General de la República proceda a clasificar dichos Ingresos.

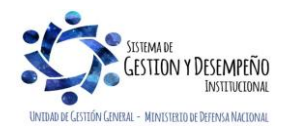

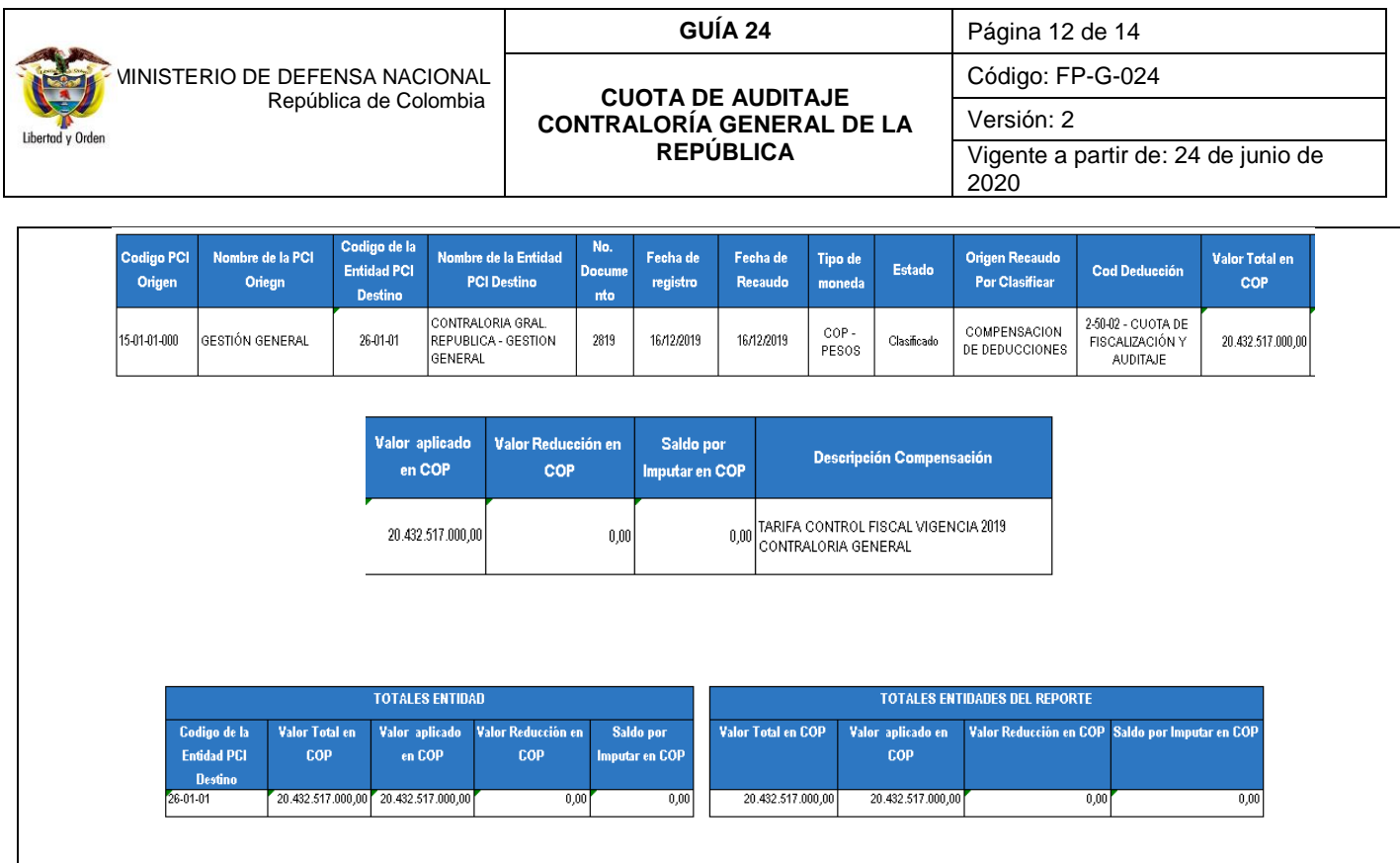

# **4.3 Reporte Detalle Documento de Recaudo por Clasificar**

A través de la **Ruta**: Gestión Ingresos Presupuestales (ING) / Reportes / Documentos de Ingresos / Detalle Documento de Recaudo por Clasificar el **Perfil:** Pagador Central o Regional puede consultar el reporte de detalle del Documento de Recaudo por Clasificar, con el objetivo de verificar que el documento de recaudo por clasificar haya quedado asignado a la Contraloría General de la República y si ha sido clasificado o no por esta entidad.

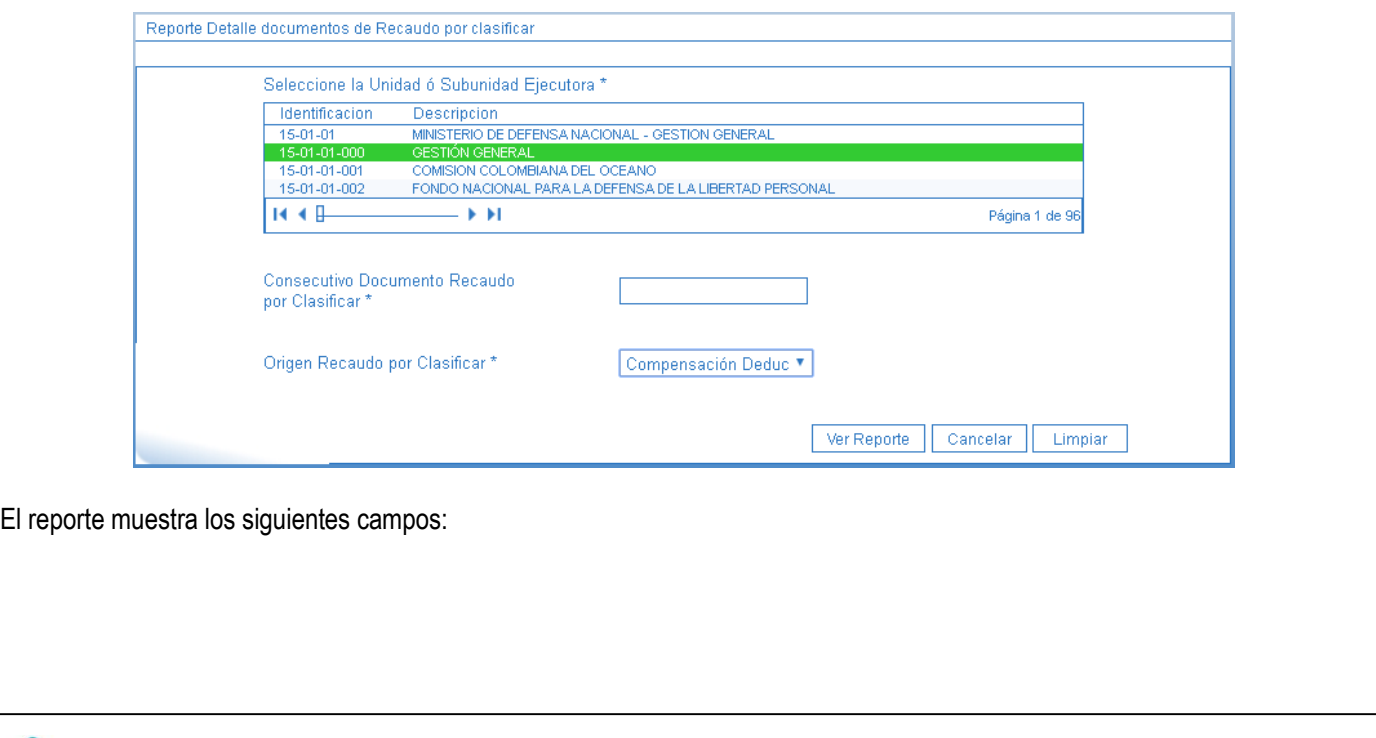

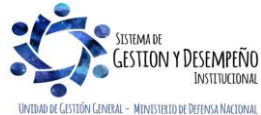

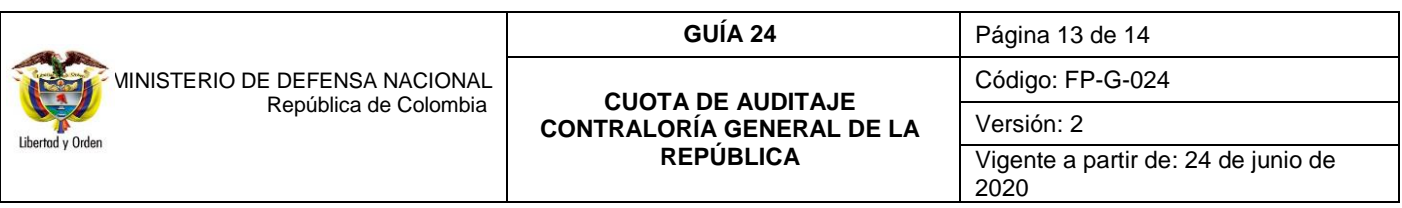

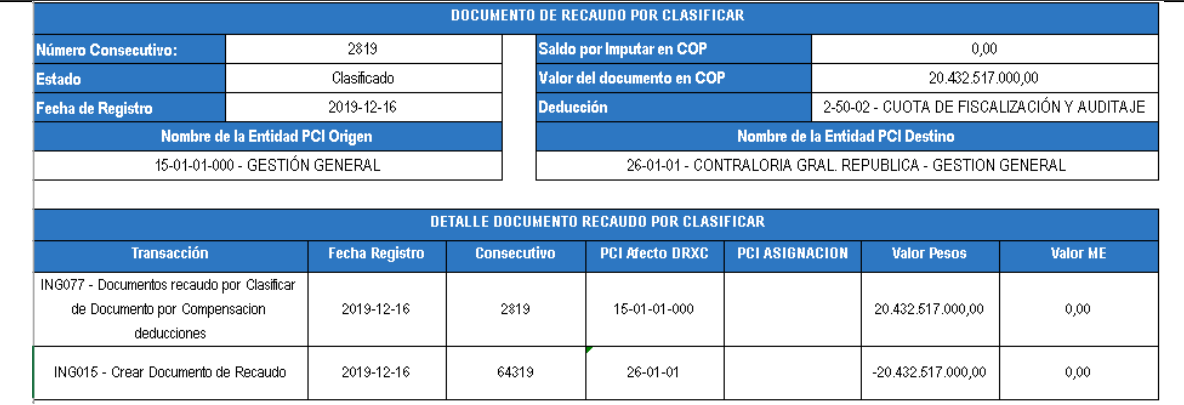

# <span id="page-12-0"></span>**5. ABREVIATURAS, UNIDADES DE MEDIDA Y EXPRESIONES ACEPTADAS**

- 5.1. CDP: Certificado de Disponibilidad Presupuestal.
- 5.2. CGR: Contraloría General de la República.
- 5.3. CUN: Sistema de Cuenta Única Nacional.
- 5.4. DGCPTN: Dirección General de Crédito Público y del Tesoro Nacional.
- 5.5. EPG: Ejecución Presupuestal del Gasto.
- 5.6. MDN: Ministerio de Defensa Nacional.
- 5.7. SIIF: Sistema Integrado de Información Financiera.
- 5.8. UGG: Unidad Gestión General.

### <span id="page-12-1"></span>**6. NOTAS Y ADVERTENCIAS**

Se encuentran señaladas dentro del cuerpo del documento para dar mayor claridad al lector del mismo.

### <span id="page-12-2"></span>**7. DOCUMENTOS ASOCIADOS**

- 7.1 Constitución Política de 1991.
- 7.2 Ley 42 de 1993 "Sobre la organización de control fiscal financiero y los organismos que lo ejercen" y sus modificatorios.
- 7.3 Ley 734 de febrero 5 de 2002 "Por la cual se expide el Código Disciplinario Único" (Ley derogada a partir del 1 de julio de 2021, por el artículo 265 de la ley 1952 de 2019).
- 7.4 Ley 1952 del 28 de enero de 2019 "Por medio de la cual se expide el Código General Disciplinario, se derogan la Ley 734 de 2002 y algunas disposiciones de la Ley 1474 de 2011, relacionadas con el derecho disciplinario". (Ley inicia vigencia a partir del 1 de julio de 2021, artículo 140 de la ley 1955 de 2019).
- 7.5 Decreto 111 del 15 enero 1996 "Por el cual se compilan las Leyes 38 de 1989, 179 de 1994 y 225 de 1995, que conforman el Estatuto Orgánico del Presupuesto".
- 7.6 Decreto 267 del 22 de febrero de 2000 "Por el cual se dictan normas sobre organización y funcionamiento de la Contraloría General de la República, se establece su estructura orgánica, se fijan las funciones de sus dependencias y se dictan otras disposiciones."
- 7.7 Decreto 1068 del 26 de mayo de 2015 "Por medio del cual expide el Decreto Único Reglamentario del Sector Hacienda y Crédito Público". Ver Parte 9 Sistema Integrado de Información Financiera – SIIF Nación.

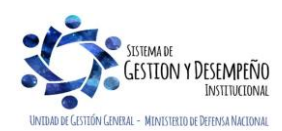

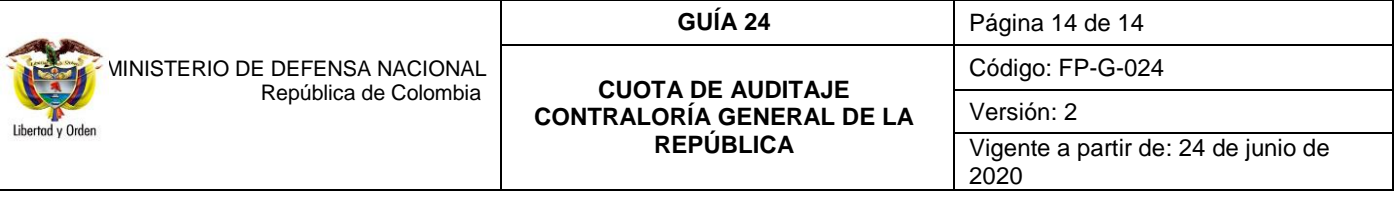

- 7.8 Resolución Reglamentaria Ejecutiva que fija los sujetos de control fiscal en la vigencia expedida por la Contraloría General de la República. (Modificada anualmente por parte de este ente de control).
- 7.9 Resolución Reglamentaria Orgánica No. 0016 del 16 de agosto de 2017 "Por la cual se establece los lineamientos y el procedimiento general para la liquidación, fijación, cobro y pago de la tarifa de control fiscal y se dictan otras disposiciones" expedida por la Contraloría General de la República.
- 7.10 Resolución Ordinaria "Por el cual se fija la tarifa de control Fiscal para el Ministerio de Defensa Nacional" expedida por la Contraloría General de la República. (Modificada anualmente por parte de este ente de control).
- 7.11 Resolución 533 del 08 de octubre de 2015, de la Contaduría General de la Nación, "Por la cual se incorpora, en el Régimen de Contabilidad Pública, el marco normativo aplicable a entidades de gobierno y se dictan otras disposiciones" y sus modificatorias.
- 7.12 Resolución 620 del 26 de noviembre de 2015 y sus modificaciones, de la Contaduría General de la Nación, "Por la cual se incorpora el Catálogo General de Cuentas del Marco Normativo para Entidades de Gobierno" y sus modificatorias.
- 7.13 Circular Externa 050 del 8 de septiembre de 2016, "Proceso para el pago Cuota de Auditaje Contraloría" emitida por el Ministerio de Hacienda y Crédito Público.
- 7.14Circular Externa N° 057 del 04 de noviembre de 2016, "Cambios y Mejoras en Actualización de Versión del SIIF Nación" del Ministerio de Hacienda y Crédito Público.
- 7.15Circular externa No. 028 del 21 de octubre de 2019, Cambios y Mejoras en Actualización de Versión del SIIF Nación, del Ministerio de Hacienda y Crédito Público.
- 7.16 Circular "Transacción recaudos por clasificar de compensación de deducciones". Enero 2 de 2014 del Ministerio de Hacienda y Crédito Público.

# <span id="page-13-0"></span>**8. ANEXOS**

No aplica.

# <span id="page-13-1"></span>**9. DEFINICIONES**

No aplica.

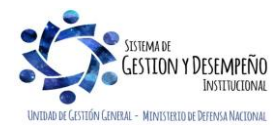